# Контроль активности пропуска

Часто бывает полезно выявить неактивные пропуска, то есть пропуска, по которым давно не было никаких событий доступа. Для решения этой задачи в Платформе НЕЙРОСС реализован скрипт автоматизации, позволяет автоматически обнаружить неактивные пропуска и поместить их в отдельную папку, а также, при необходимости, — выполнить бессрочную приостановку пропуска.

Контролируются не все пропуска, а только пропуска выбранных владельцев.

Посредством настройки свойств скрипта автоматизации вы можете:

- задать имя папки для помещения пропусков;
- определить, требуется ли автоматически выполнять изъятие пропусков, либо решение будет принимать оператор бюро пропусков;
- задать период неактивности временной интервал в днях, по истечении которого при отсутствии событий доступа пропуск считается неактивным;
- указать, требуется ли учитывать факт изменения пропуска совместно с событием доступа — пропуск будет считаться неактивным, если за заданный период не было ни события доступа, ни факта изменения пропуска оператором бюро пропусков;
- пометить, что пропуск приостановлен скриптом автоматизации.
- Задание автоматизации может запускаться оператором вручную, по расписанию (например, раз в неделю по воскресеньям), либо по какому-либо событию/системному действию.

#### Пример: Найти пропуска, по которым не было событий доступа в течение 60 дней и поместить их в папку «Устаревшие пропуска»

Задание автоматизации запускается автоматически ежедневно в 23:00, производится поиск за интервал в 60 дней, пропуска не приостанавливаются, но помещаются в папку «Устаревшие пропуска», факт изменения пропуска не анализируется.

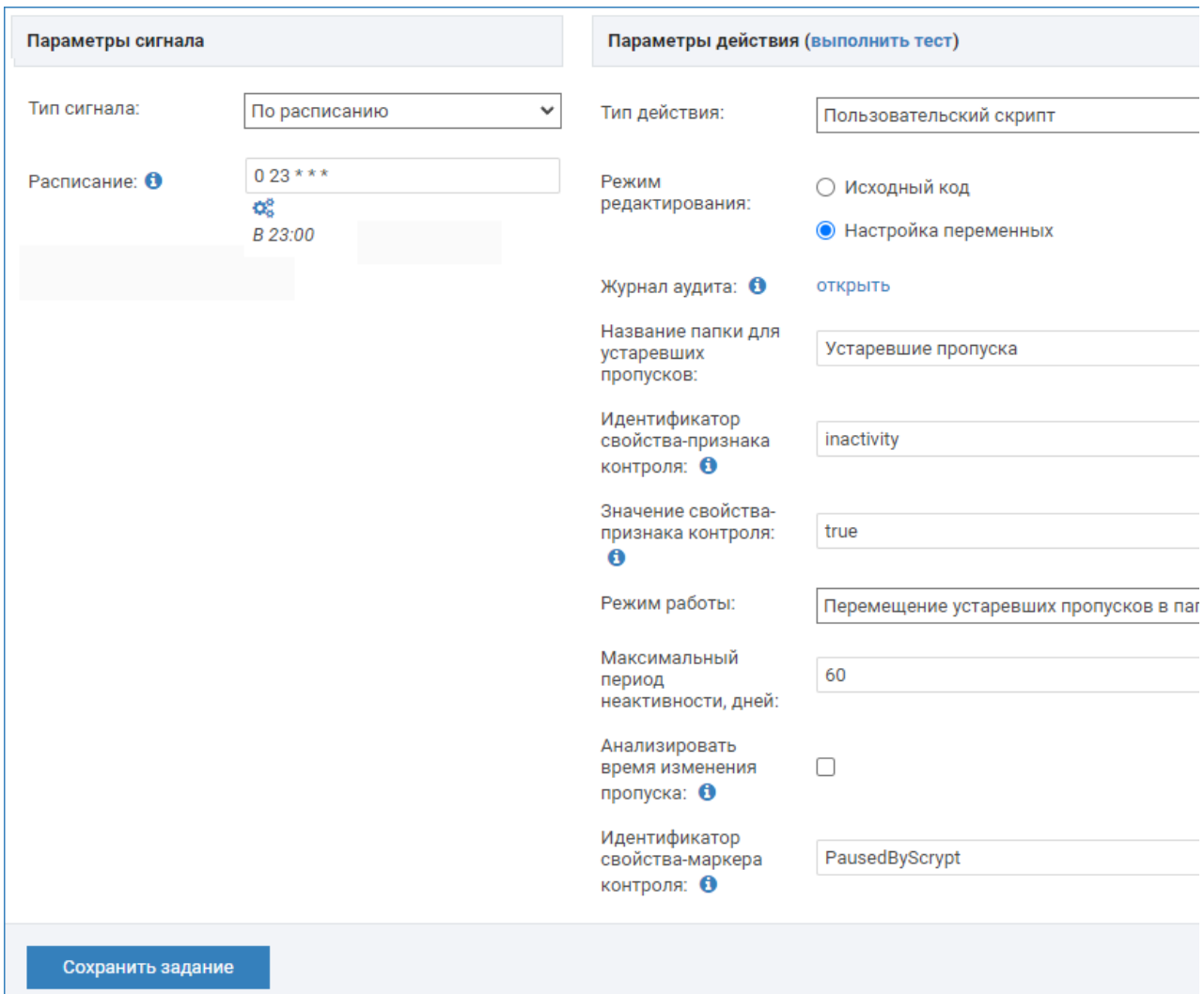

## <span id="page-1-0"></span>Настройки СКУД

Вам потребуется:

- 1. Создать пользовательское свойство владельца пропуска для указания перечня лиц, для которых требуется проводить контроль активности пропуска.
- 2. Добавить свойство на форму владельца пропуска и задать в значение true для владельцев, чьи пропуска требуется анализировать.
- 3. Создать пользовательское свойство пропуска для пометок о том, что пропуск приостановлен скриптом.
- 4. Добавить свойство на форму пропуска.

Порядок действий:

Задача Комментарий

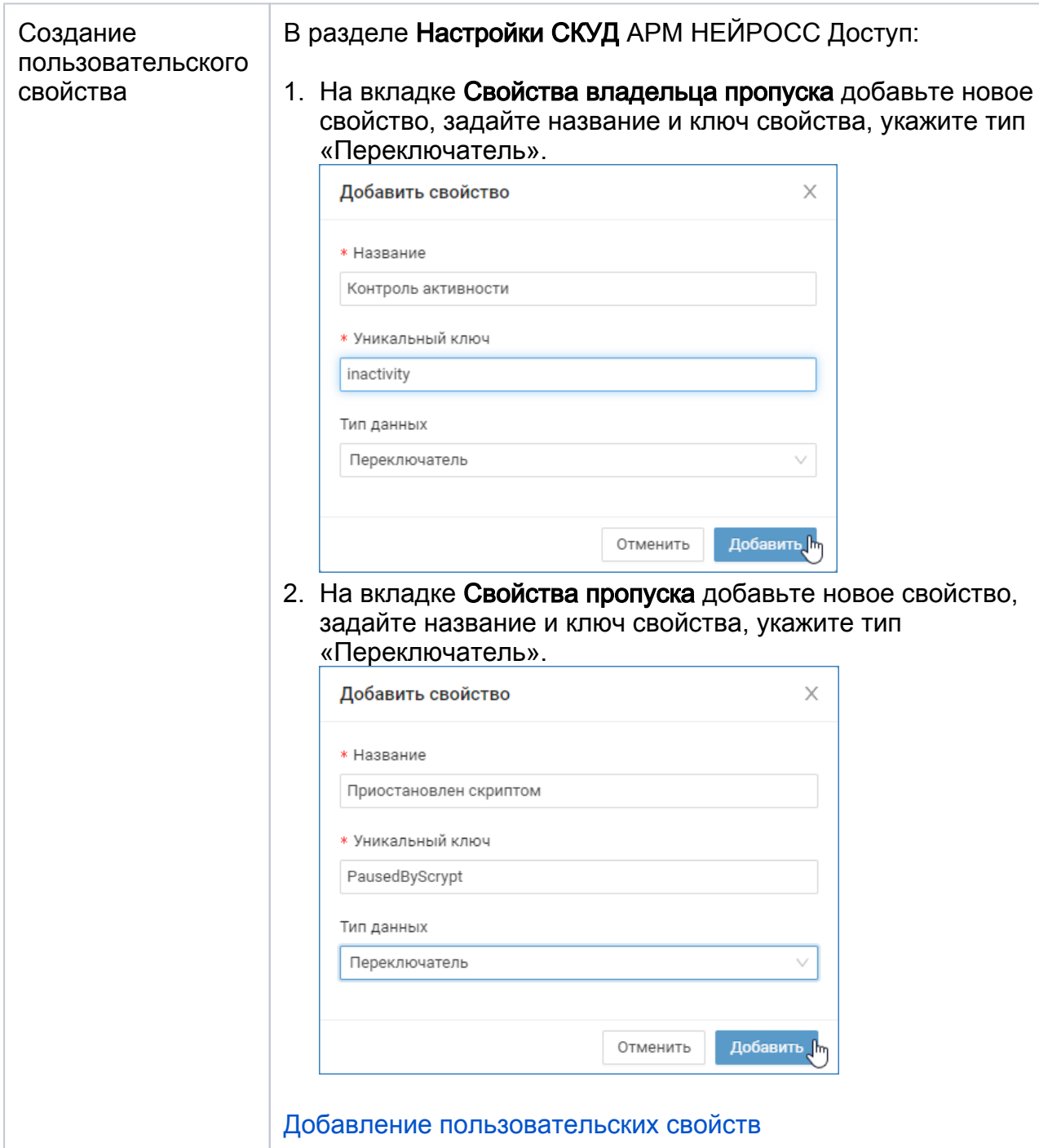

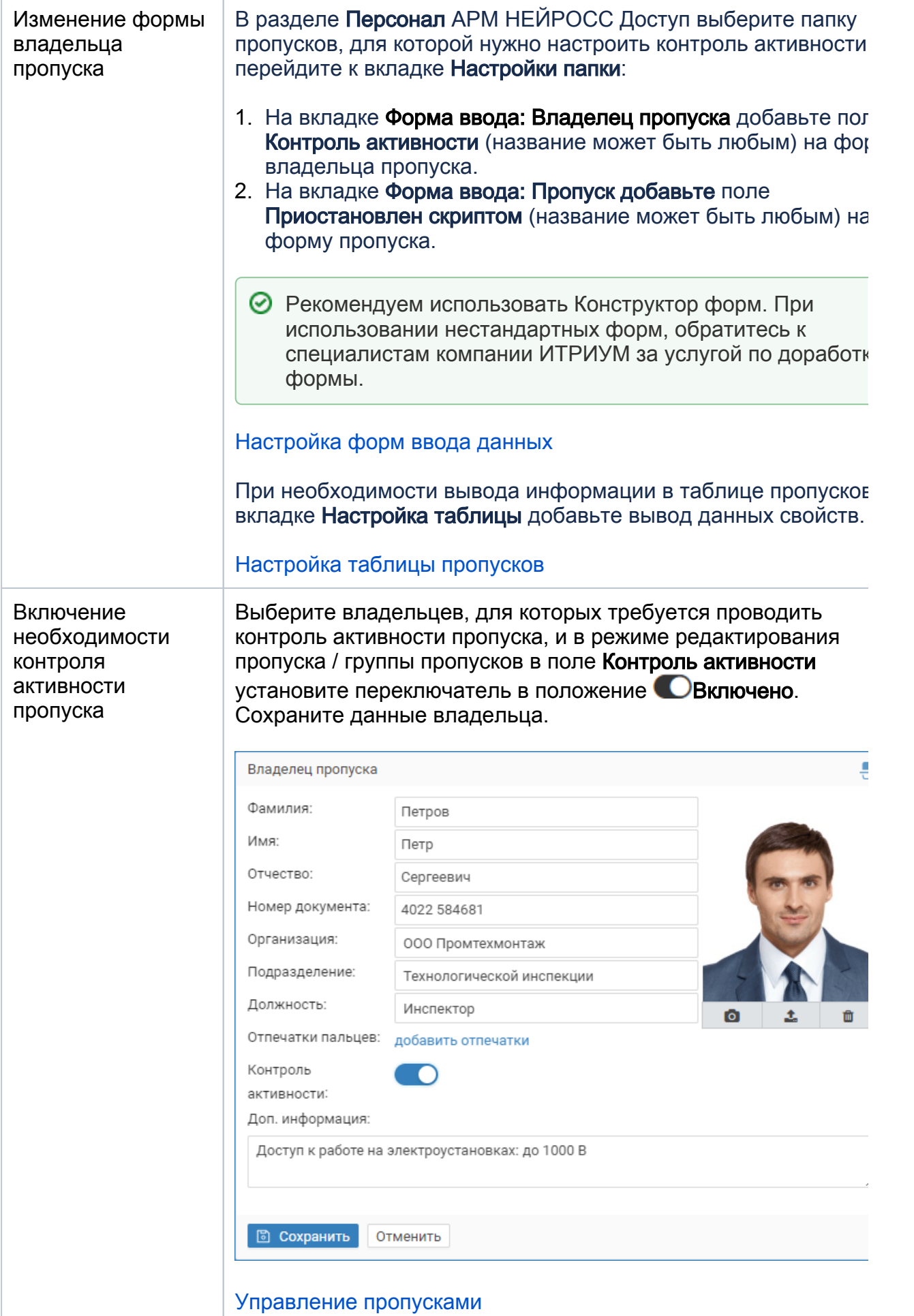

Дождитесь выполнения условия запуска задания (в нашем примере это 23:00 текущего дня).

### Настройки автоматизации

Скопируйте приведённый ниже код скрипта и создайте файл с произвольным именем и расширением JSON, например:

задание автоматизации Контроль устаревших пропусков.json. Для этого удобно использовать простые текстовые редакторы типа Блокнот или Notepad++. Вы также можете обратиться к специалистам компании ИТРИУМ, мы вышлем подготовленный файл.

 import play.api.libs.json.Format import beans.pacs.{PacsFolderBean, PassBean} import extensions.automation.scripts.AutomationActionScript import extensions.automation.signals.AutomationSignal import models.common.UserIdentity import models.neyross.{Pass, PassComponent} import models.pacs.{PacsFolder, PacsFolderComponent} import dto.pacs.PacsFolderMovementDto import services.logging.web.{LoggerWithWeb => Logger} import play.api.libs.json.{JsObject, Json} import proto.neyross.PassProto import services.common.{SystemLogService, SystemLogTag} import services.neyross.NeyrossEmbedApiService import slick.dbio.DBIOAction import utils.TableExtension import utils.bootstrap.CustomPostgresProfile import utils.common.ScalaUtils

 import java.time.OffsetDateTime import java.util.UUID import scala.concurrent.Future

class ObsoletePassControlAutomationScript extends AutomationActionScript {

val logger = Logger("ObsoletePassControlAutomationScript")

 private val postgresProfile = ctx.dbConfig.profile.asInstanceOf [CustomPostgresProfile]

import postgresProfile.api.

 implicit val ec = ctx.executionContext private val neyrossEmbedApi = ctx.injector.instanceOf [NeyrossEmbedApiService] private val pacsFolderBean = ctx.injector.instanceOf[PacsFolderBean]  private val systemLogService = ctx.injector.instanceOf[SystemLogService] private val passBean = ctx.injector.instanceOf[PassBean]

 private val folders = new PacsFolderComponent()(ctx.dbConfig) private val passes = new PassComponent()(ctx.dbConfig, neyrossEmbedApi, ec)

 // @parameter { "type": "string", "title": "Название папки для устаревших пропусков", "key": "workingFolder" }

val workingFolder = "Устаревшие пропуска"

 // @parameter { "type": "string", "title": "Идентификатор свойства-признака контроля", "key": "shouldControlOutdateProperty", "description": "Контролироваться будут пропуска только тех владельцев, которые имеют данное свойство" }

val shouldControlOutdateProperty = "inactivity"

 // @parameter { "type": "string", "title": "Значение свойства-признака контроля", "key": "shouldControlOutdatePropertyValue", "description": "Контролироваться будут пропуска только тех владельцев, которые имеют указанное значение данного свойства (true означает Да)" }

val shouldControlOutdatePropertyValue = "true"

 // @parameter { "type": "select", "title": "Режим работы", "key": "mode", "options": [ { "value": "default", "label": "Перемещение устаревших пропусков в папку" }, { "value": "withStopping", "label": "Приостановка и перемещение устаревших пропусков в папку" } ] }

val mode = "withStopping"

 // @parameter { "type": "number", "title": "Максимальный период неактивности, дней", "key": "inactivityPeriod" }

val inactivityPeriod = 1

 // @parameter { "type": "boolean", "title": "Анализировать время изменения пропуска", "key": "isUpdateTimeAnalysisEnabled", "description": "Если флаг установлен, при расчёте активности пропуска будут учитываться также события изменения пропуска оператором бюро пропусков. В противном случае будет анализироваться только время последнего прохода по данному пропуску" }

val isUpdateTimeAnalysisEnabled = false

 // @parameter { "type": "string", "title": "Идентификатор свойства-маркера контроля", "key": "scriptMarkPropertyKey", "description": "При автоматической приостановке пропуска к нему будет добавлено свойство с данным идентификатором и значением true (Да). Вы можете вынести данное свойство на форму пропуска или в таблицу пропусков, при необходимости" }

val scriptMarkPropertyKey = "PausedByScrypt"

```
 val modeLocalization: Map[String, String] =
      Map(
       "default" -> "Перемещение устаревших пропусков в папку",
       "withStopping" -> "Приостановка и перемещение устаревших пропусков в 
папку"
     )
    logger.debug(s"mode: ${modeLocalization.getOrElse(mode, "")}")
    logger.debug(s"modification time analysing: $isUpdateTimeAnalysisEnabled")
    logger.debug(s"inactivity period: $inactivityPeriod")
    override def onSignal(signal: AutomationSignal): Future[Unit] = {
     workingFolder.trim match {
       case "" =>
        logger.warn("working folder name is empty. do nothing")
        Future.unit
       case nonEmptyFolderName =>
        runWithNonEmptyFolderName(nonEmptyFolderName)
     }
    }
    private def createFolderWithNameAndParent(name: String, parent: Option
[String] = {
     val uuid = UUID.randomUUID().toString
      val folder = PacsFolder(
      id = None.
       uuid = Some(uuid),
       name = Some(name),
       parent = parent,
       isDefault = false,
       templates = None,
       defaultValues = None,
       settings = None,
       created = OffsetDateTime.now(),
       deleted = false
    \lambda folders.insert(folder).map(_ => Some(uuid))
    }
    private def getFolderUuidByName(folderName: String) = {
     folders.folders
       .filter(f => f.name === folderName && !f.deleted)
       .result
       .headOption
       .flatMap({
        case Some(folder) =>
         DBIOAction.successful(folder.uuid)
```

```
case = folders
           .findDefault()
           .flatMap({
            case Some(defaultFolder) if defaultFolder.uuid.nonEmpty =>
              createFolderWithNameAndParent(folderName, defaultFolder.uuid)
           case = logger.warn("there is no valid default folder. wtf?")
              DBIOAction.successful(None)
           })
       })
    }
    private def isOutdated(timestamp: OffsetDateTime): Boolean = {
      val threshold = OffsetDateTime.now().minusDays(inactivityPeriod)
      logger.trace(s"checking if chosen timestamp $timestamp is older than 
threshold $threshold")
      threshold.isAfter(timestamp)
    }
    private def isStoppedOrInOutdatedFolder(
                               pass: Pass,
                               outdatedFolderUuid: String,
                               passFolders: List[String]
                             ): Boolean = \{ pass.getState.contains(PassProto.Pass.State.sSTOPPED) || passFolders.
contains(outdatedFolderUuid)
    }
    private def isOutdatedPassRecord(record: PassRecord): Boolean = {
      // from all pass times, choose latest one and check if it outdated
     val lastAccessGrantedAtOption = record. 2
     val created = record. 3
     val lastUpdatedAtOption = record. 4
      logger.trace(s"last access granted: $lastAccessGrantedAtOption, created: 
$created, last updated: $lastUpdatedAtOption")
      // in any cases, pass has "created" time
      var latestTimeToCheck: OffsetDateTime = created
      if (
       lastAccessGrantedAtOption.isDefined &&
        lastAccessGrantedAtOption.get.isAfter(latestTimeToCheck)
     \left( \begin{array}{c} 1 \\ 1 \end{array} \right) // last access event was later than created time - using it
       latestTimeToCheck = lastAccessGrantedAtOption.get
      }
      if (isUpdateTimeAnalysisEnabled) {
       if (
```

```
 lastUpdatedAtOption.isDefined &&
         lastUpdatedAtOption.get.isAfter(latestTimeToCheck)
      \overline{\phantom{a}} // last update event was later than created time and last access time - using it
        latestTimeToCheck = lastUpdatedAtOption.get
       }
      }
      isOutdated(latestTimeToCheck)
    }
    private def getPassesToMove(records: Seq[PassRecord], outdatedFolderUuid: 
String): Seq[Pass] = {
      records
      .filter(record \Rightarrow {
        logger.trace(s"pass ${record._5.uuid} handling")
        !isStoppedOrInOutdatedFolder(record._5, outdatedFolderUuid, record._1.
getOrElse(Nil)) &&
         isOutdatedPassRecord(record)
       })
      .map(\_,\_5) }
    type PassFolders = Option[List[String]]
    type LastAccessGrantedAt = Option[OffsetDateTime]
    type Created = OffsetDateTime
    type LastUpdatedAt = Option[OffsetDateTime]
    type PassRecord = (PassFolders, LastAccessGrantedAt, Created, 
LastUpdatedAt, Pass)
    type PersonUUID = String
    type PersonFolders = Option[Seq[String]]
    type PersonRecord = (PersonUUID, PersonFolders)
    private def personToControlHandler(
                           outdatedFolderUuid: String,
                            personRecord: PersonRecord
                         ): Future[Seq[String]] = \{ val dbAction =
       passes
        .extendedPasses4(
         TableExtension.folders(ctx.dbConfig),
         TableExtension.lastAccessGrantedAt(ctx.dbConfig),
         TableExtension.created(ctx.dbConfig),
         TableExtension.lastUpdatedAt(ctx.dbConfig)
       \lambda.filter(r \Rightarrow r.person === personRecord. 1 && !r.deleted)
        .result
```

```
 ctx
       .dbRun(dbAction)
      .flatMap(result => \{logger.trace(s"found passes of person ${personRecord. 1}: ${result.map(...
_5.uuid)}")
        val passesToMove = getPassesToMove(result, outdatedFolderUuid)
       logger.trace(s"found outdated passes of person ${personRecord. 1}:
${passesToMove.map(_.uuid)}")
        if (passesToMove.nonEmpty) {
        val isPersonInOutdatedFolder = personRecord. 2.exists( .contains
(outdatedFolderUuid))
         val personsToMove = Option.when(!isPersonInOutdatedFolder)
(personRecord._1).toList
         val dto = PacsFolderMovementDto(personsToMove, passesToMove.map(_.
uuid))
         pacsFolderBean.copyToFolder(outdatedFolderUuid, dto)(ui = null, None).
map( => passesToMove.map(null() } else {
         Future.successful(Nil)
        }
      })
    }
    private def getPersonsToControl: Future[Vector[PersonRecord]] = {
     val personsToControl =
       sql"""
   SELECT DISTINCT uuid, folders
   FROM
       neyross_person,
       jsonb_to_recordset((person_json->>'properties'):: jsonb) AS props(key text, 
value text)
   WHERE
       key = '#${shouldControlOutdateProperty}' AND
       value = '#${shouldControlOutdatePropertyValue}' AND
       neyross_person.deleted = false
    """.as[PersonRecord]
     ctx.dbRun(personsToControl)
    }
    case class Property(key: String, value: String, index: Option[Long] = None)
    object Property {
     implicit val jsonFormat: Format[Property] = Json.format[Property]
    }
```

```
 private def stopPassesWithUuid(uuids: Seq[String]): Future[Unit] = {
      ctx
       .dbRun(passes.findByUuids(uuids))
       .flatMap(updatedPasses => {
       ScalaUtils
          .sequentialTraverse(updatedPasses)(updatedPass => {
           logger.trace(s"stopping pass ${updatedPass.uuid}; setting property 
$scriptMarkPropertyKey and disabled_from fields")
           val passJson = updatedPass.toFullJson.asOpt[JsObject].get
           val passProperties = (passJson \ "properties").asOpt[List[Property]].
getOrElse(Nil)
           val newPassProperties = passProperties.filter(p => {
            p.key != scriptMarkPropertyKey
           }) :+ Property(
            scriptMarkPropertyKey,
            "true"
\overline{\phantom{a}} val newPassJson = passJson ++ Json.obj(
           "disabled_from" -> OffsetDateTime.now().toInstant.getEpochSecond.
toInt,
            "properties" -> Json.toJson(newPassProperties)
\overline{\phantom{a}} logger.trace(s"new pass json is: $newPassJson")
           passBean
            .updateV2(updatedPass.uuid, newPassJson)(UserIdentity.
getFakeUserIdentityFor("Автоматизация"), None)
         })
        .map( => ())
       })
    }
    private def runWithNonEmptyFolderName(folderName: String): Future[Unit] = {
      systemLogService
       .log(
        SystemLogTag.NORMAL,
        SystemLogTag.AUTOMATION
       )(s"Запущен процесс контроля устаревших пропусков")
      .map( => ()) ctx
       .dbRun(getFolderUuidByName(folderName))
       .flatMap({
        case Some(folderUUID) =>
          logger.debug(s"working folder is $folderName ($folderUUID)")
         getPersonsToControl
          .flatMap(persons \Rightarrow {
            logger.debug(s"found persons to control: $persons")
```

```
 ScalaUtils.sequentialTraverse(persons)(personToControlHandler
(folderUUID, _))
          })
         .flatMap(uuids \Rightarrow {
           val flatUuidsList = uuids.flatten.distinct
            if (flatUuidsList.nonEmpty) {
             val stopping = if (mode == "withStopping") {
              stopPassesWithUuid(flatUuidsList)
             } else {
              Future.unit
 }
            stopping.flatMap(\Rightarrow {
              val yesOrNo = Option
                .when(isUpdateTimeAnalysisEnabled)("да")
               .getOrElse("нет")
              logger.debug(s"were moved ${flatUuidsList.size} passes")
              val message =
               s"""В папку '$folderName' было перемещено ${flatUuidsList.size} 
пропусков.
                 |Режим работы: ${modeLocalization.getOrElse(mode, "")}.
                 |Анализировать время изменения пропуска: $yesOrNo
                 |Максимальный период неактивности: $inactivityPeriod дней""".
stripMargin
              systemLogService
               .log(
                 SystemLogTag.NORMAL,
                 SystemLogTag.AUTOMATION
\overline{\phantom{a}})(
                 message = message,
                data = Some(Json.toJson(flatUuidsList))
\overline{\phantom{a}}.map( => ())
             })
            } else {
             logger.debug("not found persons with obsolete persons or passes")
             systemLogService
              .log(
               SystemLogTag.NORMAL,
               SystemLogTag.AUTOMATION
              )(s"Не найдено владельцев для контроля устаревших пропусков, 
либо все пропуска таких владельцев не являются устаревшими")
             .map(= \ge ())
 }
          })
       case = Future.unit
       })
```
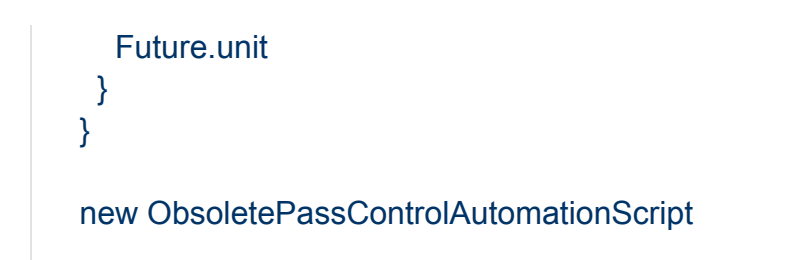

#### Добавьте задание автоматизации

- 1. В разделе Автоматизация нажмите на кнопку Добавить новое задание  $\square$ , нажмите на кнопку Импорт и укажите путь к подготовленному на предыдущем этапе файлу [[Автоматизация\]](https://support.itrium.ru/pages/viewpage.action?pageId=933888423).
- 2. В блоке **Параметры сигнала** выберите **По расписанию**, настройте расписание (например, 0 23 \* \* \* для ежедневного запуска, или 0 23 \* \* 1 для запуска раз в неделю по воскресеньям).
- 3. В блоке **Параметры действия** настройте параметры задания автоматизации согласно таблице ниже.

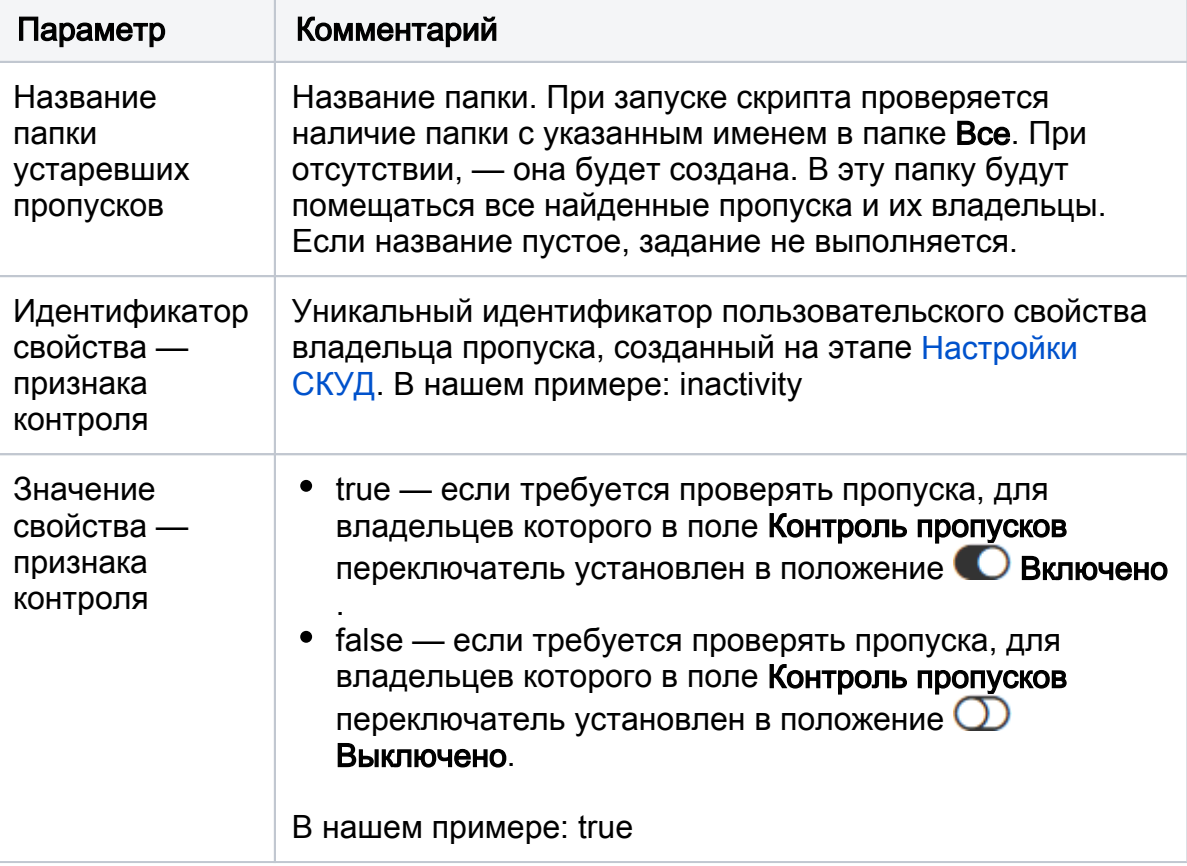

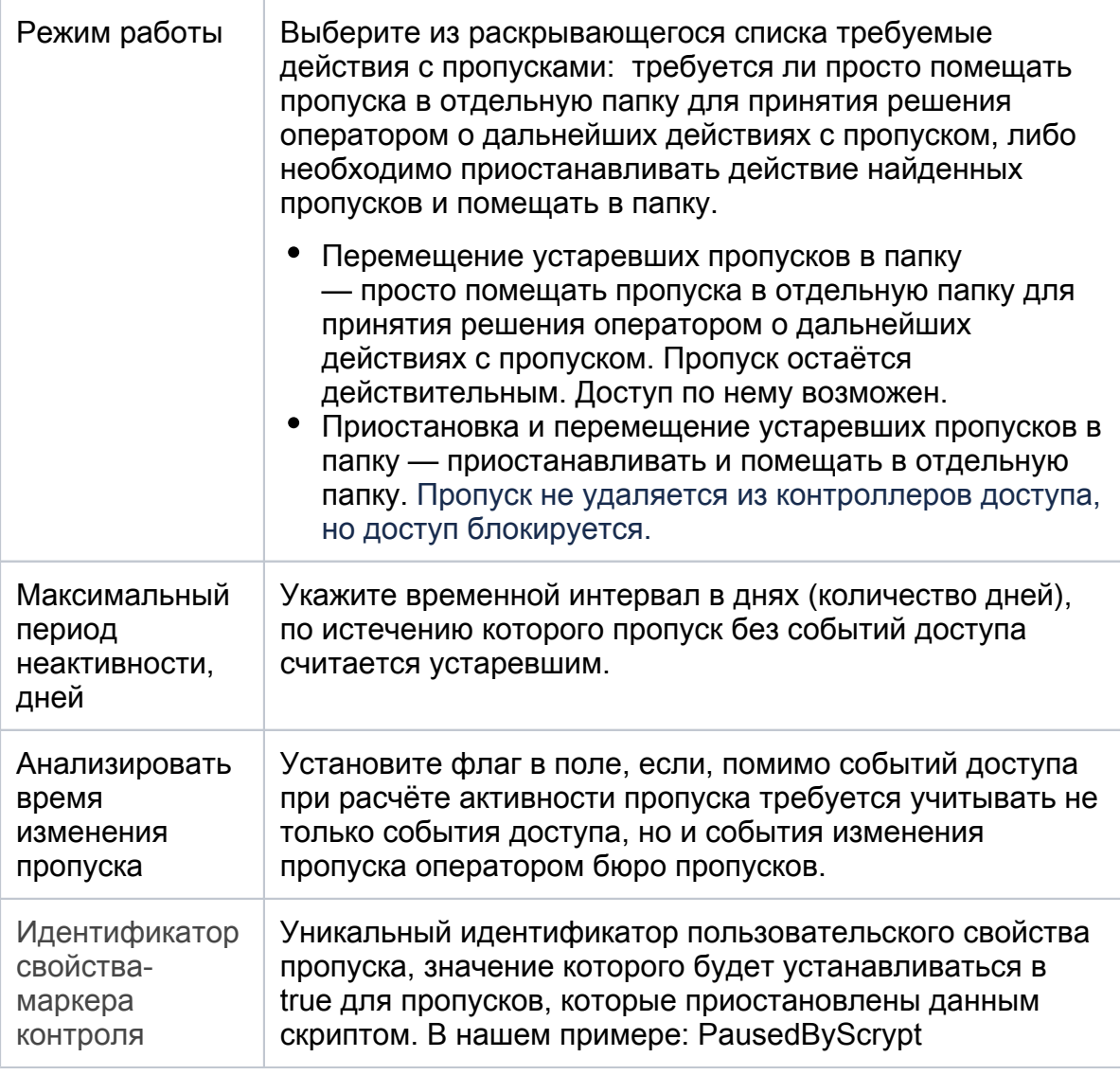

#### Алгоритм работы

- a. Поиск владельцев, для которых в поле с указанным идентификатором задано указанное значение.
- b. Поиск активных пропусков для найденных владельцев (если пропуск уже приостановлен или находится в папке устаревших пропусков операции с ним не выполняются).
- c. Поиск времени «активизации пропуска»:
	- i. Если флаг в поле Анализировать время изменения пропуска установлен, то выбирается наиболее позднее из времени последнего редактирования и времени последнего прохода по пропуску
	- ii. Если флаг не установлен, выбирается время последнего прохода по пропуску.
- d. Если «время активизации» раньше чем и пропуск дополнительно помещается в папку устаревших пропусков.
- e. Если указан режим работы «Приостановка и перемещение устаревших пропусков в папку», все найденные пропуска бессрочно приостанавливаются. В поле Приостановлен с задаётся текущее время.
- 4. Нажмите на кнопку **Сохранить задание**.

# ВАЖНО

В НЕЙРОСС пропуск не «привязывается» жёстко к одной папке. Принадлежность пропуска папке пропусков является просто свойством пропуска. Пропуск может принадлежать нескольким папкам одновременно. При помещении пропуска в папку Устаревшие пропуска, пропуск остаётся также и в папке, в которой он располагался до запуска скрипта. Изъятие пропуска из папки осуществляется с помощью команды Другие действия > Действие с папками > Изъять из текущей папки.

#### Запуск задания

Дождитесь выполнения условия запуска задания или запустите задание вручную. Для ручного запуска в поле Тип сигнала выберите значение По HTTP-запросу, сохраните задание и нажмите отправить запрос.

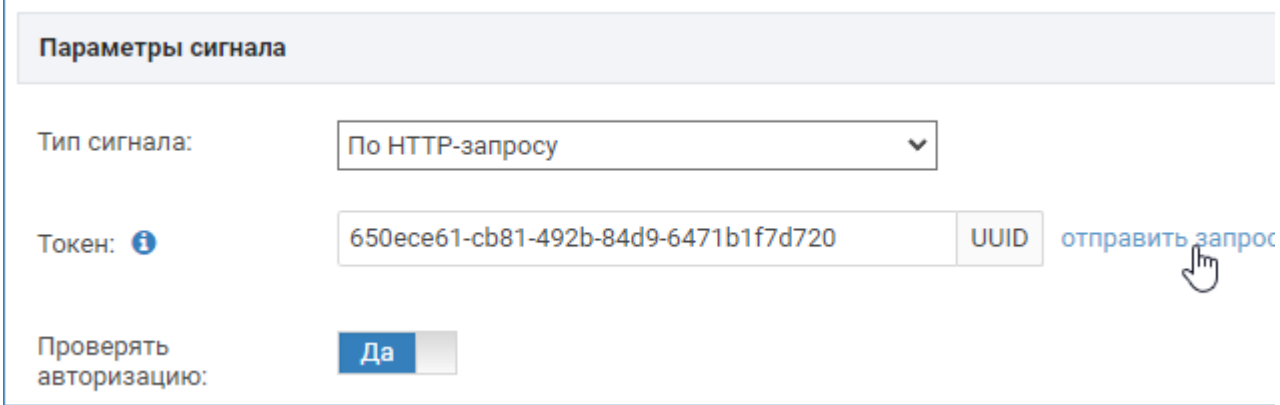

Вы можете отслеживать процедуру инициализации и выполнения задания в Журнале аудита [\[Журнал аудита](https://support.itrium.ru/pages/viewpage.action?pageId=975246190)].

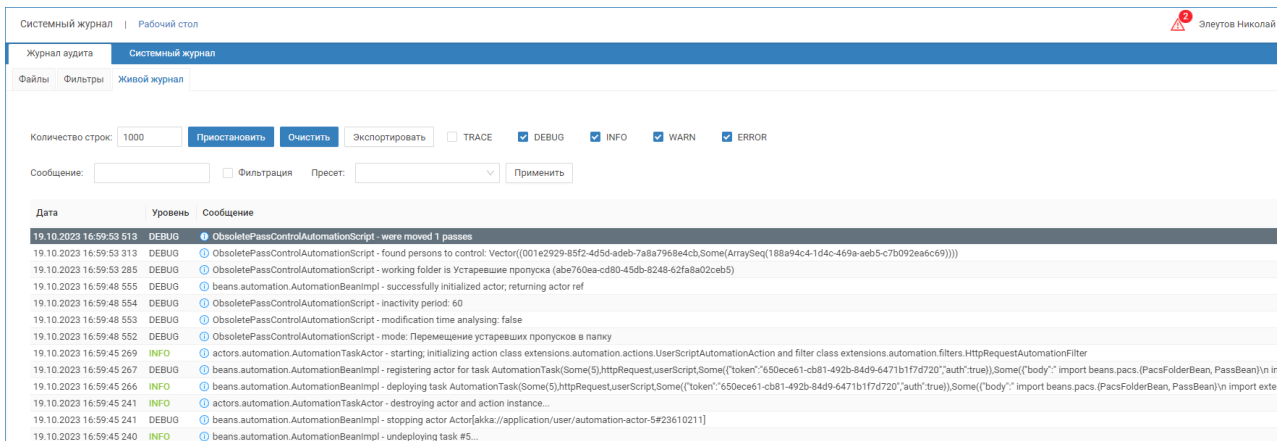

Запуск и выполненные скриптом действия фиксируются в системном журнале [ [Системный журнал](https://support.itrium.ru/pages/viewpage.action?pageId=933888620)].

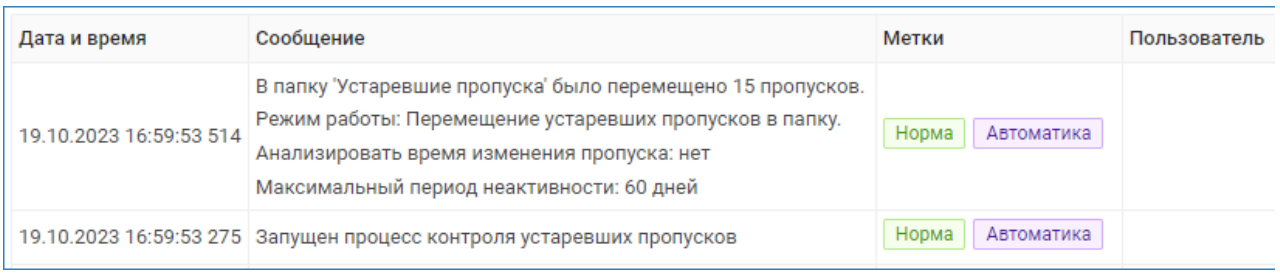

Если в поле Режим работы задана необходимость приостановки пропуска. В системном журнале отражается факт блокировки действия на контроллерах и задания срока приостановки с текущего времени:

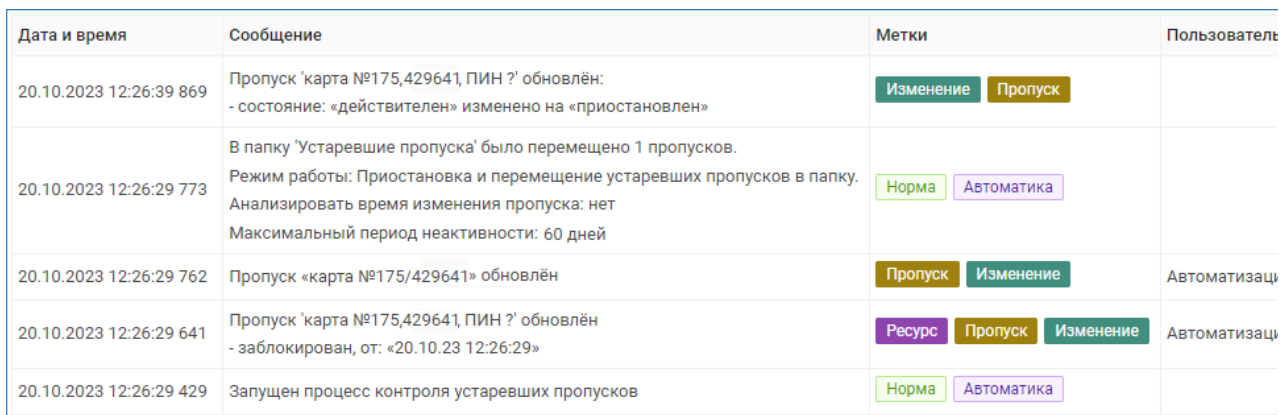

Пропуска приостанавливаются с текущего времени, свойство Приостановлен скриптом у приостановленных пропусков устанавливается в значение Да (true).

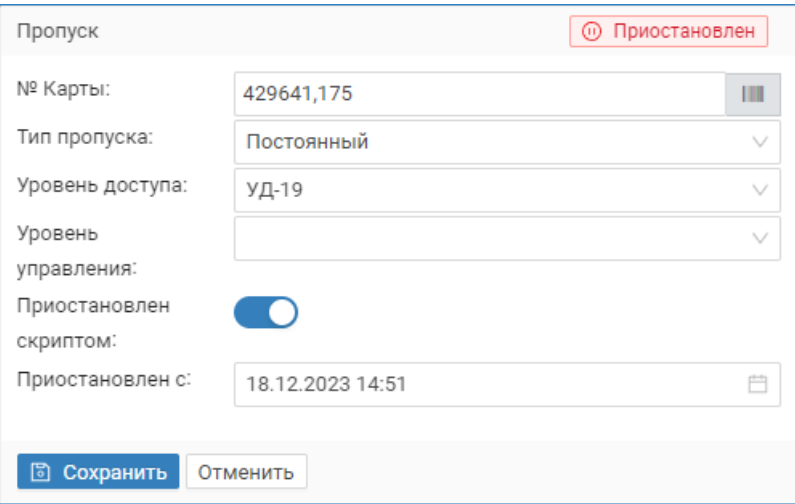